Avsnitt 17

Spara ett projekt – en enkel vävbeskrivning

*Ibland har man behov av att snabbt dokumentera ett vävprojekt och göra en enkel vävbeskrivning med bild på bindningen och de viktigaste uppgifterna om varp, inslag och tätheter. I det här avsnittet ser vi på vilka möjligheter det finns i WeavePoint.*

Under Alternativ finns Anteckningar. Där kan man lägga in uppgifter om projektet. När man väljer att skriva ut med anteckningar placeras de under bindemönstret.

Ett enkelt sätt är att göra en fil med ett Anteckningsfönster där man lagt in de rubriker man vill använda. Spara det under namn t.ex. Vävnota.

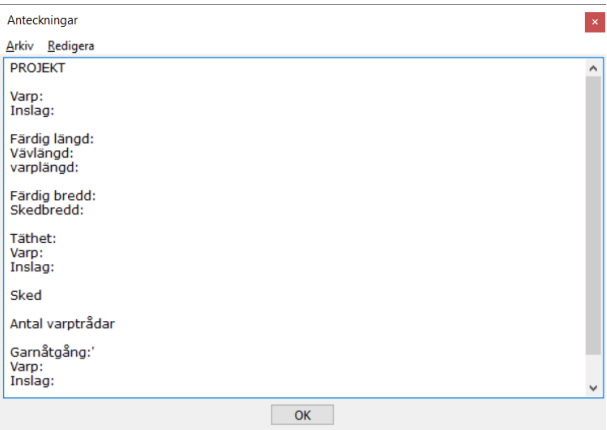

Därefter finns det två vägar att gå:

- Öppna filen och spara den under ett nytt namn, projektets namn.
- Börja med ett nytt mönster och använda Arkiv|Hämta delar och hämta in Anteckningar från den sparade filen Vävnota.

## **Exemplet Rand från Exempelmappen**

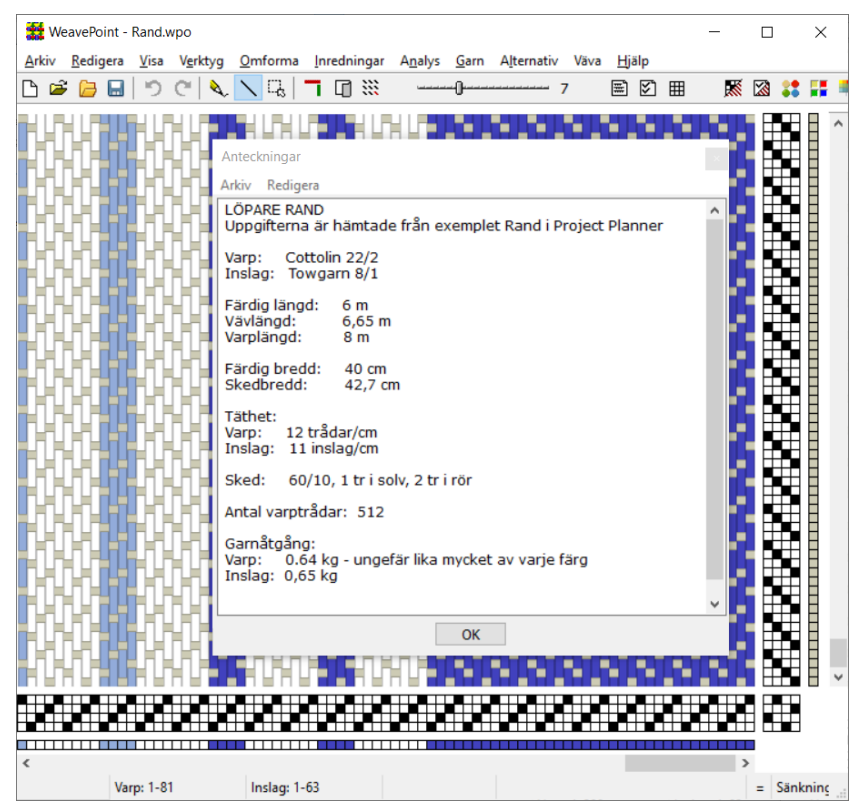

## **Att skriva ut och spara projektet**

Man kan välja att skriva ut vävbeskrivningen direkt på papper eller att spara det som en pdf. Det senare tycker jag är att föredra, då har man sitt projekt sparat och lätt att ta fram. Spara tillsammans med WeavePoint-filen för att lätt kunna gå tillbaka och lägga till fler uppgifter, t.ex. om det färdiga resultatet – och så spara om projektet med de nya uppgifterna.

- 1. Titta först under Arkiv|Utskriftsformat. Där kan man ändra marginalerna och välja Stående eller Liggande. Att ha vänstermarginalen till 30 mm är bra med tanke på att man kanske vill hålslå det utskrivna.
- 2. Välj Arkiv|Skriv ut|Med inredning. Välj skrivare. För att skriva ut till pdf finns Microsoft Print To PDF (eller någon annan pdfskrivare.) OK.
- 3. Nu kommer en dialogruta där man väljer storlek på rutorna, och antal varptrådar och inslag. Tänk på att inte välja för stora rutor eller för många varptrådar och inslag – anteckningarna ska få plats.
- 4. Vi väljer Hela inredningen, Rutstorlek 2,5 mm, 8 varptrådar och 8 inslag. Markera vad som ska finnas med vid utskriften. Framför allt Skriv ut med anteckningar! Spara i lämplig mapp.

Obs: Före valet Skriv ut se till att Anteckningsfönstret är utdraget till sin fulla bredd annars blir det radbrytningar.

## **Att räkna ut väven**

Under Alternativ finns Project Planner där man gör sina uträkningar. I Anteckningar skriver man sedan in de värden som är relevanta, ofta är det bra att runda av dem.

Det går att kopiera hela uträkningen från PP in i WeavePoint Anteckningar. Men det är svårt (nästan) omöjligt att sedan redigera det. Enklare att enbart lägga in det man vill ha i sin anteckningmall.

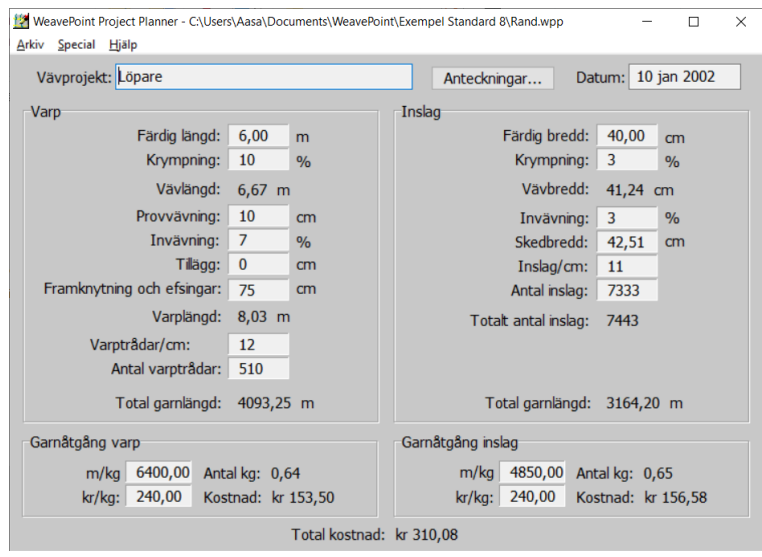

## Den färdiga beskrivningen

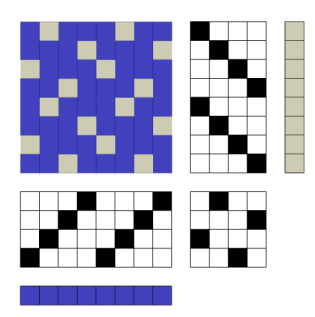

**LÖPARE RAND** Uppgifterna är hämtade från exemplet Rand i Project Planner

Varp: Cottolin 22/2 Inslag: Towgarn 8/1

Färdig längd: 6 m Vävlängd:  $6,65 \; m$ Varplängd: 8 m

Färdig bredd: 40 cm Skedbredd: 42,7 cm

Täthet: Varp: 12 trådar/cm Inslag: 11 inslag/cm

60/10, 1 tr i solv, 2 tr i rör Sked:

Antal varptrådar: 512

Garnåtgång: Varp: 0.64 kg - ungefär lika mycket av varje färg Inslag:  $0,65$  kg